#### $\begin{aligned} \begin{aligned} \mathbf{1} \end{aligned} \begin{bmatrix} \mathbf{1} \end{bmatrix} \begin{bmatrix} \mathbf{1} \end{bmatrix} \begin{bmatrix} \mathbf{1} \end{bmatrix} \end{aligned}$ **CISCO**

#### Маршрутизация между VLAN

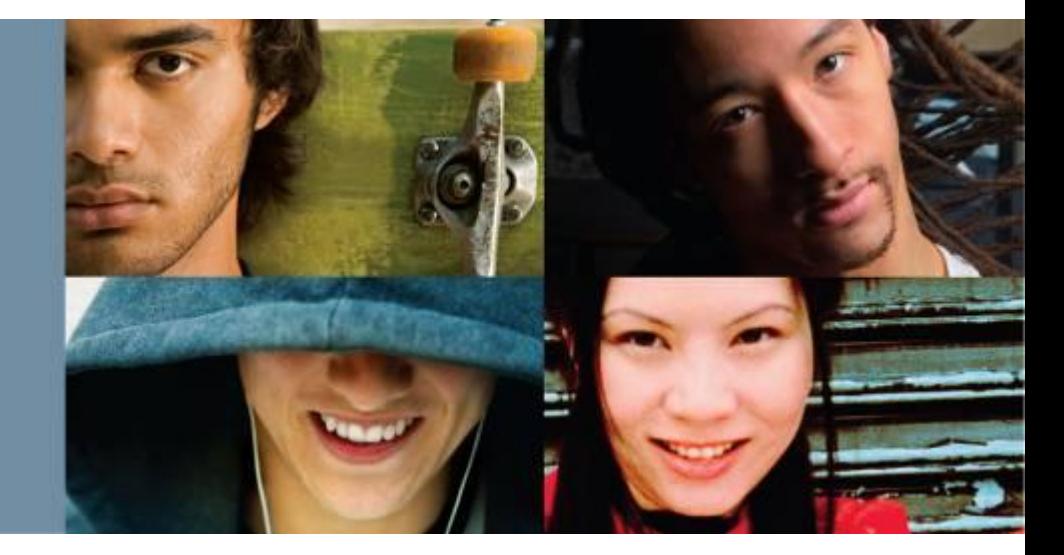

#### **Занятие шестнадцатое**

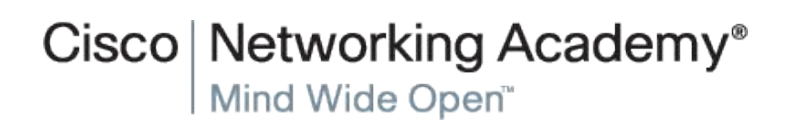

© 2007 Cisco Systems, Inc. All rights reserved. Cisco Public

#### По завершении данной главы вы сможете:

- описать три основных способа запуска маршрутизации между сетями VLAN;
- настроить маршрутизацию между VLAN с использованием устаревшего метода;
- настроить маршрутизацию между VLAN с использованием метода router-on-astick:
- искать и устранять неполадки в настройках маршрутизации между VLAN;
- искать и устранять неполадки IP-адресации в среде маршрутизации между VLAN:
- настроить маршрутизацию между VLAN с помощью коммутации 3-го уровня;
- искать и устранять неполадки маршрутизации между VLAN в среде коммутации 3-го уровня.

**Cisco Networking Academy** 

## **Маршрутизация между VLAN**

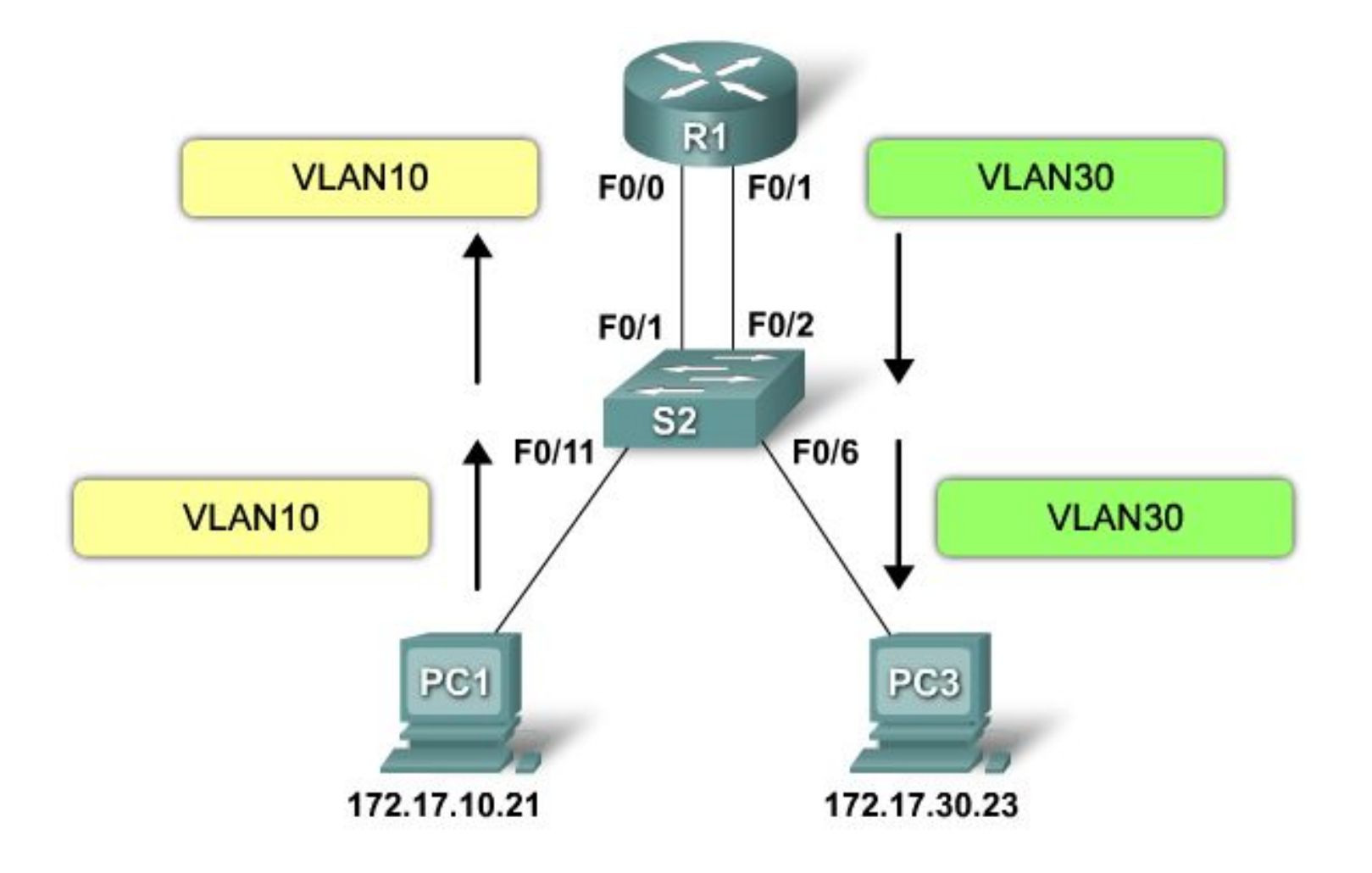

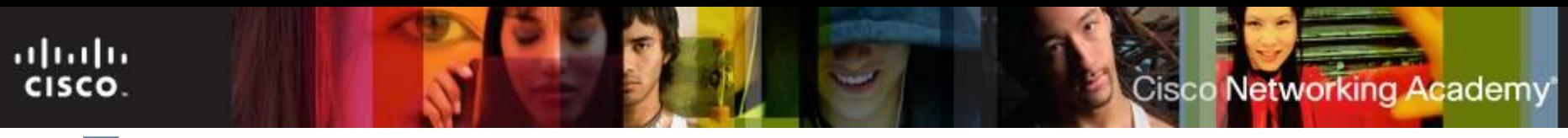

#### **Традиционная схема маршрутизации между VLAN**

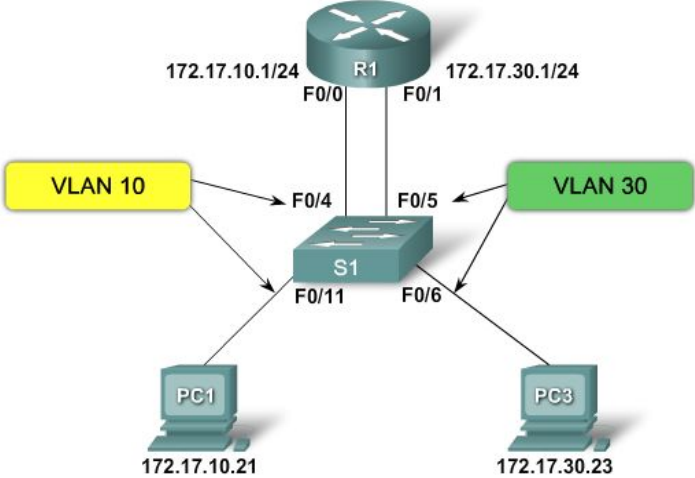

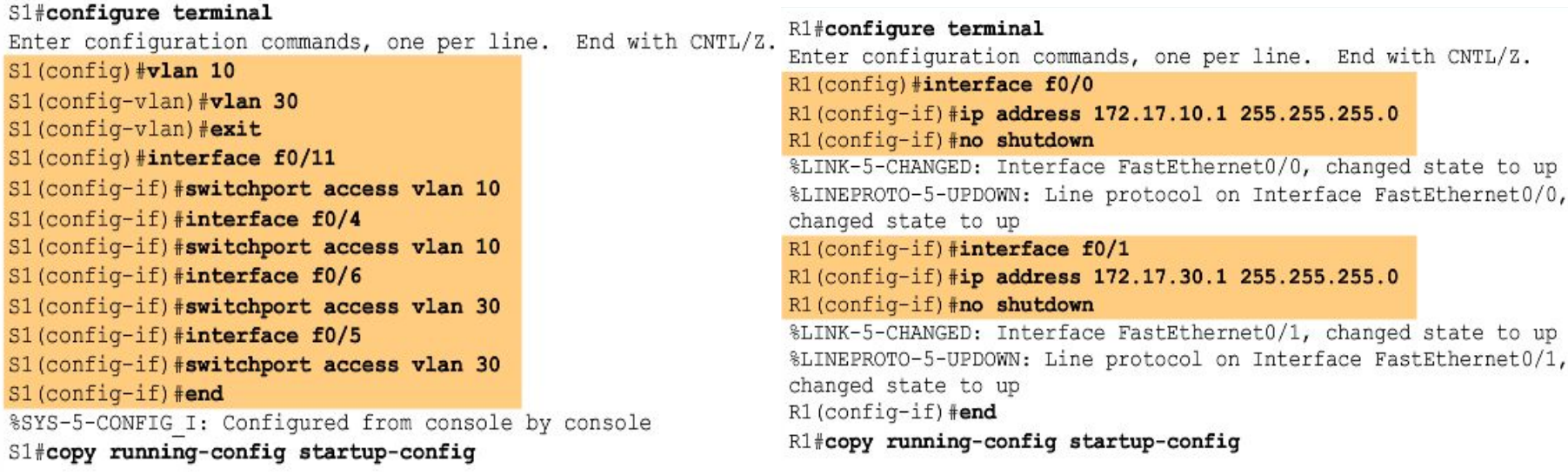

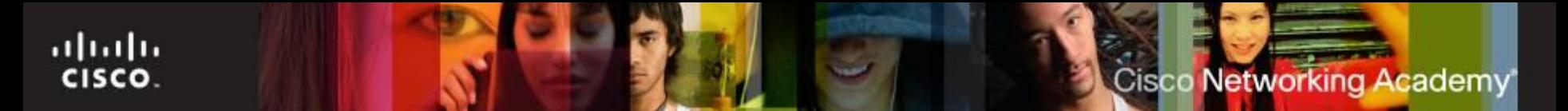

### **Router-on-a-stick**

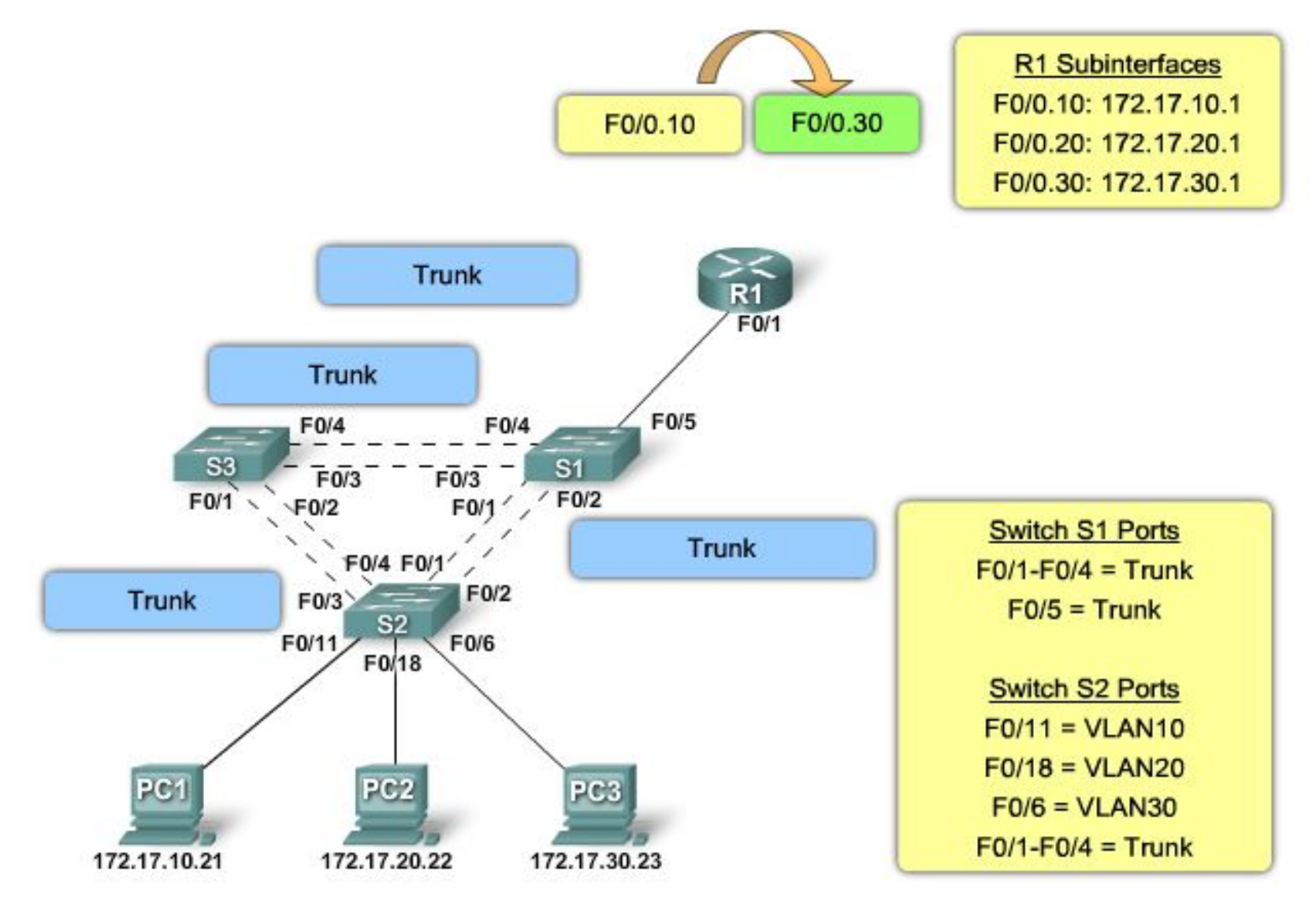

© 2007 Cisco Systems, Inc. All rights reserved. Cisco Public Cisco Public 5

#### ahaha CISCO.

# **Маршрутизация между VLAN**

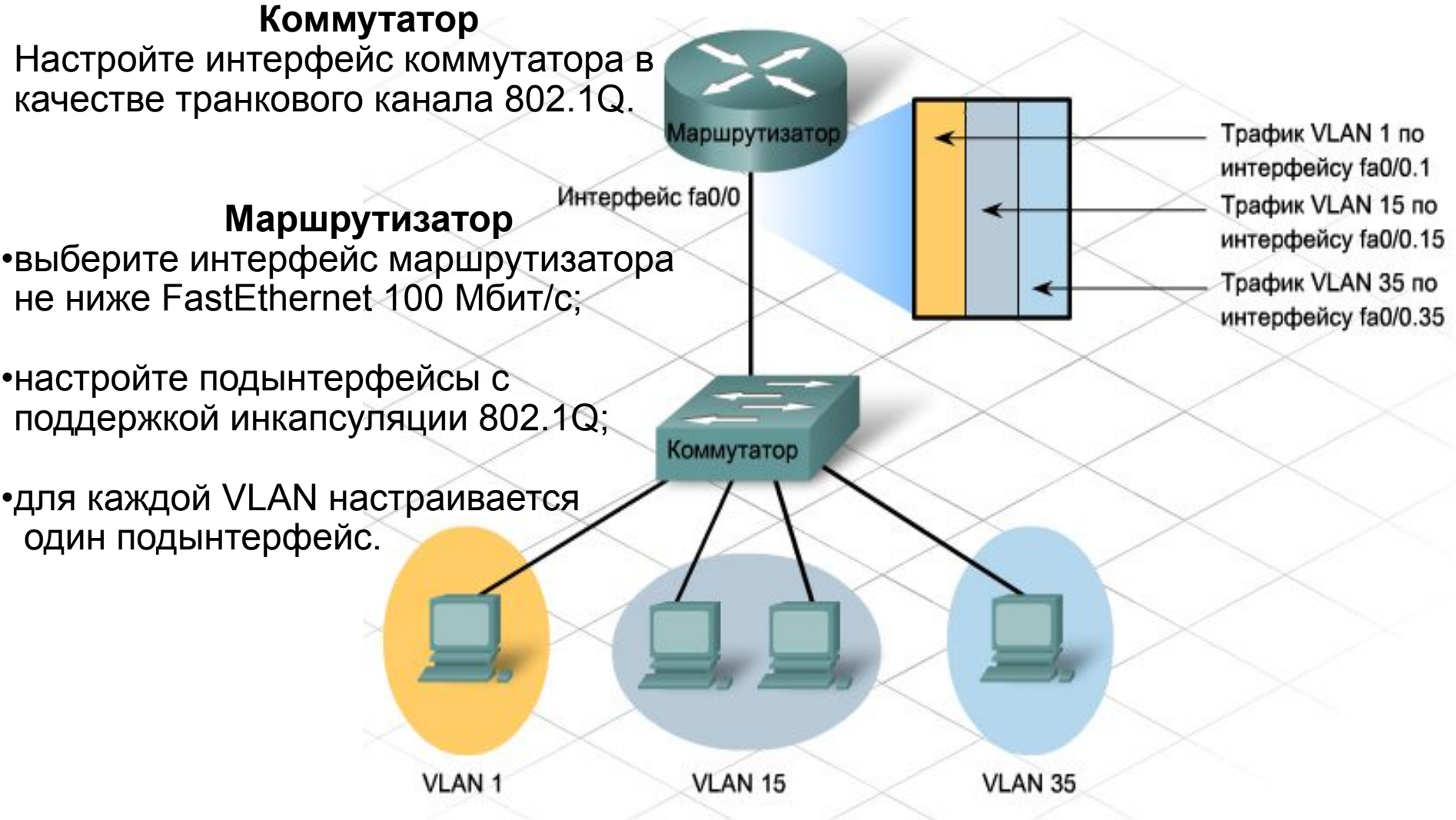

# **Маршрутизация между VLAN**

1.Настройте транковый порт на коммутаторе.

*Switch(config)#interface fa0/2*

*Switch(config-if)#switchport mode trunk*

2. На маршрутизаторе настройте интерфейс FastEthernet без IP-адреса и маски подсети.

*Router(config)#interface fa0/0*

*Router(config-if)#no ip address*

*Router(config-if)#shutdown*

3. На маршрутизаторе настройте один подынтерфейс с IP-адресом и маской подсети для каждой VLAN. Каждый подынтерфейс использует инкапсуляцию 802.1Q.

*Router(config)#interface fa0/0.10*

*Router(config-subif)#encapsulation dot1q 10*

*Router(config-subif)#ip address 192.168.10.1 255.255.255.0*

4. Проверьте конфигурацию и работоспособность маршрутизации между VLAN с помощью следующих команд.

*Switch#show interfaces trunk*

*Router#show ip interfaces*

*Router#show ip interfaces brief*

*Router#show ip route*

**Cisco Networking Academy** 

## **Подынтерфейсы на маршрутизаторе**

```
R1# show ip route
Codes: L - local, C - connected, S - static, R - RIP, M - mobile,
      B - BGPD - EIGRP, EX - EIGRP external, O - OSPF,
       IA - OSPF inter area
      N1 - OSPF NSSA external type 1,
       N2 - OSPF NSSA external type 2
      E1 - OSPF external type 1, E2 - OSPF external type 2
       i - IS-IS, su - IS-IS summary, L1 - IS-IS level-1,
      L2 - IS-IS level-2
       ia - IS-IS inter area, * - candidate default,
       U - per-user static route
       o - ODR, P - periodic downloaded static route, H - NHRP,
       1 - LISP+ - replicated route, % - next hop override
Gateway of last resort is not set
  172.17.0.0/16 is variably subnetted, 4 subnets, 2 masks
C
      172.17.10.0/24 is directly connected, GigabitEthernet0/0.10
L
     172.17.10.1/32 is directly connected, GigabitEthernet0/0.10
     172.17.30.0/24 is directly connected, GigabitEthernet0/0.30
C.
L
     172.17.30.1/32 is directly connected, GigabitEthernet0/0.30
```
## **Использование Switch L3**

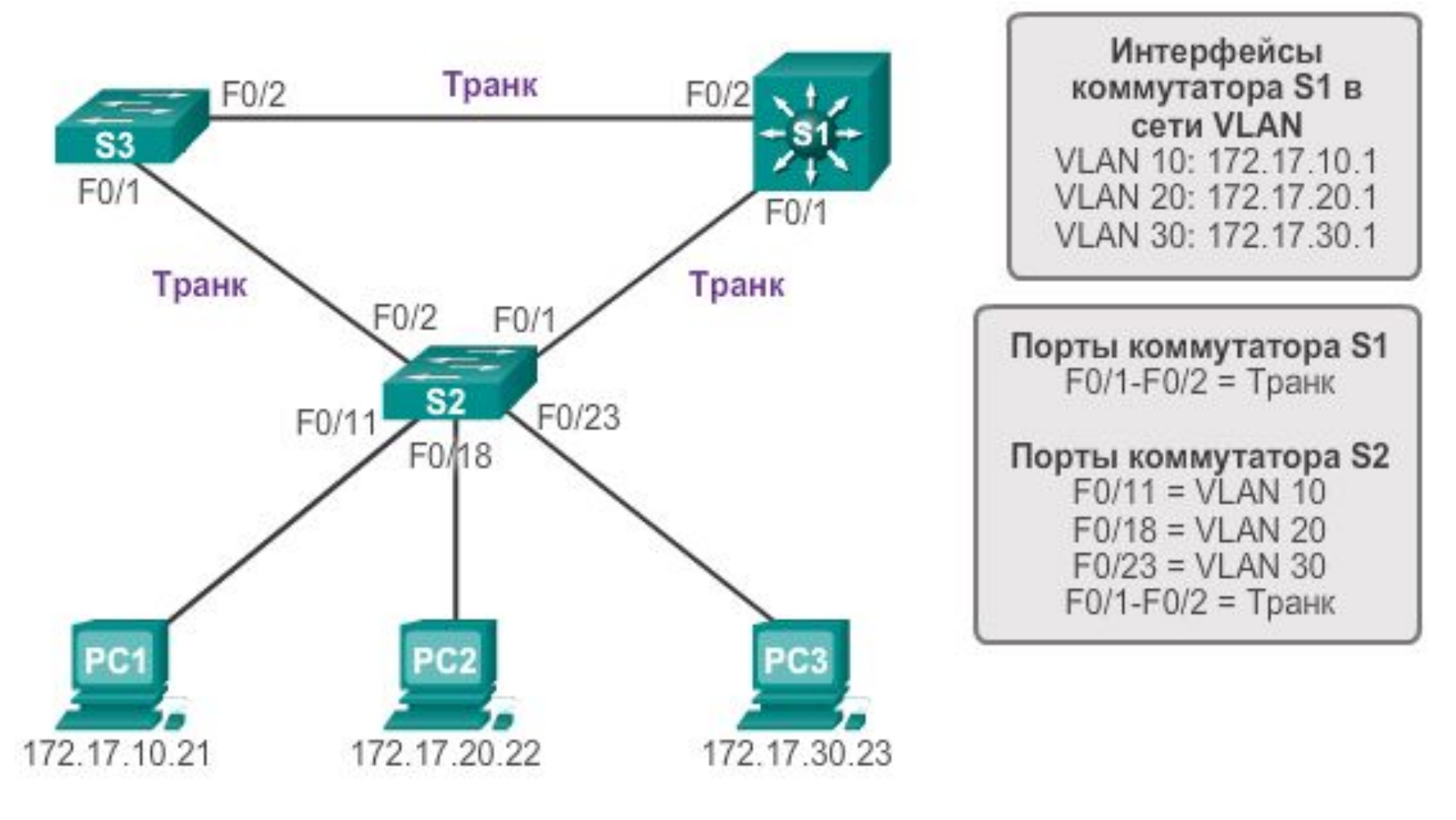

#### sw3(config)# ip routing

# **Режимы работы портов Switch L3**

- **•Маршрутизируемый порт** интерфейс 3-го уровня, аналогичный физическому интерфейсу на маршрутизаторе Cisco IOS (*no switchport*)
- **•Виртуальный интерфейс коммутатора (SVI)** виртуальный интерфейс сети VLAN для маршрутизации между VLAN. Другими словами, интерфейсы SVI — это виртуально маршрутизируемые интерфейсы VLAN.

Catalyst 3560 и 4500

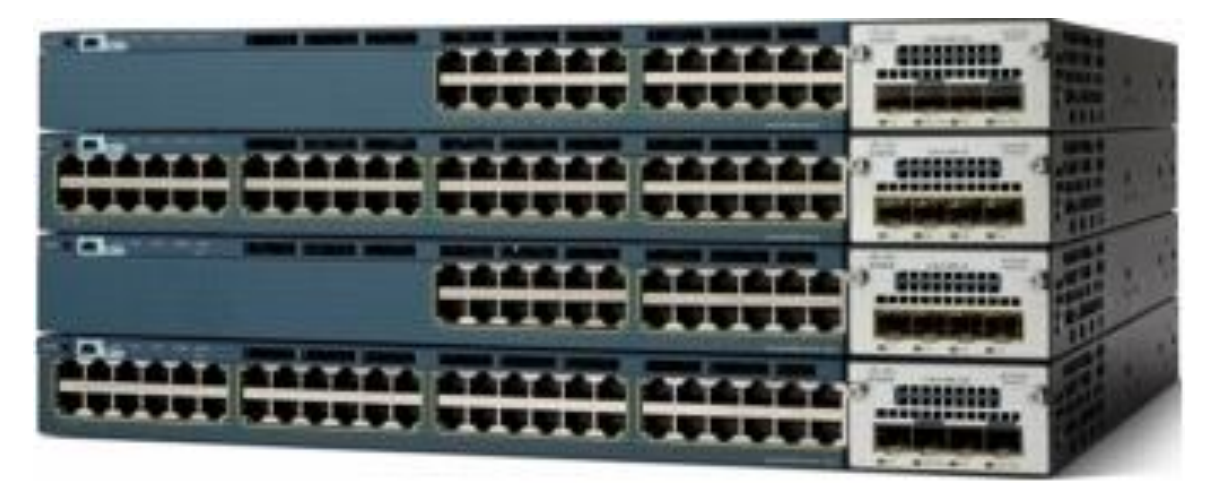

# CISCO